# Verfahren zum Kopieren und Laden von Mikrocode für Point-to-Multipoint-Systeme Ī

## Inhalt

**[Einführung](#page-0-0) [Voraussetzungen](#page-0-1)** [Anforderungen](#page-0-2) [Verwendete Komponenten](#page-0-3) **[Konventionen](#page-1-0)** [Vorgehensweise](#page-1-1) [Zugehörige Informationen](#page-2-0)

## <span id="page-0-0"></span>**Einführung**

Dieses Dokument veranschaulicht das Verfahren zum ordnungsgemäßen Kopieren und Laden des Mikrocodes für das Point-to-Multipoint (P2MP)-System. Notieren Sie sich die Standardposition für diesen Mikrocode, damit Sie ihn korrekt laden können, wenn er an einer anderen Stelle platziert wird.

### <span id="page-0-1"></span>**Voraussetzungen**

### <span id="page-0-2"></span>Anforderungen

Cisco empfiehlt, über Kenntnisse in folgenden Bereichen zu verfügen:

- Wireless-Netzwerke
- Befehlszeilenverwendung

Stellen Sie sicher, dass der privilegierte EXEC-Zugriff ("aktiviert") auf dem Router vorhanden ist, den Sie überprüfen möchten.

### <span id="page-0-3"></span>Verwendete Komponenten

Die Informationen in diesem Dokument basieren auf den folgenden Software- und Hardwareversionen:

- Die Produkte uBR7223, uBR7246 und uBR7246VXR
- Jede Version der Cisco IOS® Software, die Fixed Wireless P2MP unterstützt

Die Informationen in diesem Dokument wurden von den Geräten in einer bestimmten Laborumgebung erstellt. Alle in diesem Dokument verwendeten Geräte haben mit einer leeren (Standard-)Konfiguration begonnen. Wenn Ihr Netzwerk in Betrieb ist, stellen Sie sicher, dass Sie die potenziellen Auswirkungen eines Befehls verstehen.

#### <span id="page-1-0"></span>**Konventionen**

Weitere Informationen zu Dokumentkonventionen finden Sie unter Cisco Technical Tips Conventions (Technische Tipps zu Konventionen von Cisco).

### <span id="page-1-1"></span>**Vorgehensweise**

Hier ist eine Demonstration des Verfahrens zum Kopieren und Laden von Mikrocode. Um dieses Verfahren ausführen zu können, müssen Sie über einen privilegierten (oder "aktivierten") Zugriff auf den Router verfügen.

```
HEADEND#show microcode
Microcode images for downloadable hardware
HW Type
    Microcode image names
cwrhe default
       slot0:/rho02-05!--- Note the default location cwrsu default flash:/rsu02-05 !--- Note the default location
HEADEND#dir slot0:
Directory of slot0:/
No files in directory
20578304 bytes total (20578304 bytes free)
HEADEND#copy tftp slot0:
Address or name of remote host [171.68.191.135]?
Source filename [rhe03-00.bin]?
Destination filename [rhe03-00.bin]? rhe03-00
Accessing tftp://171.68.191.135/rhe03-00.bin...
Loading rhe03-00.bin from 171.68.191.135 (via FastEthernet0/0): !!!
Expanding slot1:rhe03-00/fir.001 (766041
bytes):
Expanding slot1:rhe03-00/crx.001 (219045
bytes) :
Expanding slot1:rhe03-00/ctx.001 (219052
bytes):
!!!!!!!!!!!!!CCCCCC
Expanding slot1:rhe03-00/txdsp.001 (318334
bytes):
Expanding slot1:rhe03-00/rxdsp.001 (167064
bytes):
Expanding slot1:rhe03-00/dsprx.000 (262240
bytes):
```
!!!!!!!!!!!!!!!!!!!!!!!!!!!!!!!!!!!!!!!!!!!!!!!!!!!!!!!!!!!!!!!!!!!!! !!!!!!!!!!!!!!!!!!!!!!!!!!!!!!!!!!!!!!CCCCCCCC Expanding slot1:rhe03-00/pic-idu.000 (12868 bytes): !!!! [OK - 1971200/3942400 bytes] 1971200 bytes copied in 2234.512 secs (882 bytes/sec)

#### HEADEND#**sh slot0:**

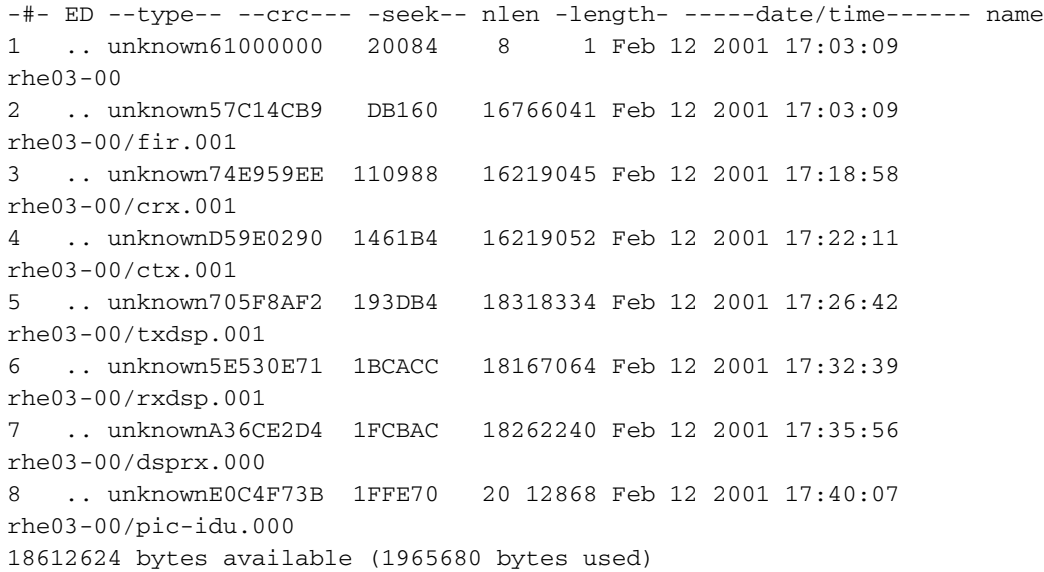

#### HEADEND#**dir slot0:**

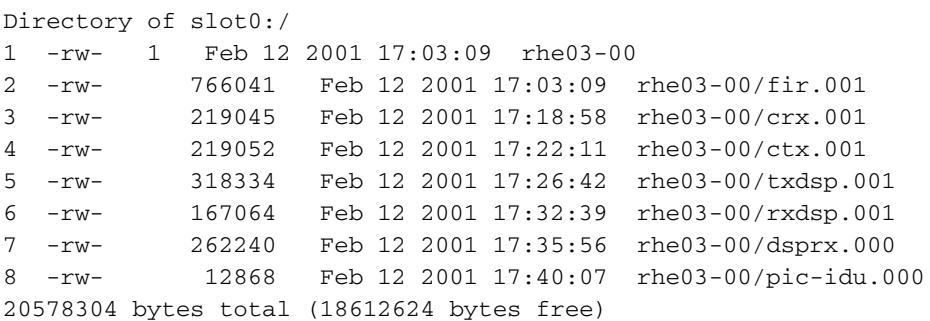

### <span id="page-2-0"></span>Zugehörige Informationen

- [Support-Seite für Wireless-Produkte](http://www.cisco.com/en/US/products/hw/wireless/tsd_products_support_category_home.html?referring_site=bodynav)
- [Support-Seite für Wireless-Technologie](http://www.cisco.com/en/US/tech/tk722/tsd_technology_support_category_home.html?referring_site=bodynav)
- [Technischer Support und Dokumentation Cisco Systems](http://www.cisco.com/cisco/web/support/index.html?referring_site=bodynav)